## **Working with Multiple Workspaces**

When working with multiple workspaces, the following initial configurations can be made to quickly identify a workspace and to open Servoy with the desired workspace and the appropriate servoy.properties file.

## Setting a Workspace Name

When working with multiple workspaces, a Workspace name can be assigned to appear in the title area of Servoy for easy identification. To do this, use the main menu item **Window > Preferences > General > Workspace** and set the Workspace name.

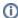

Note: To switch between workspaces, use the main menu item File > Switch Workspace.

## **Using Commandline to Open Servoy**

Two commands are useful in opening Servoy while at the same time specifying the workspace and Servoy properties file to use (XnameX is used here as a sample name of a workspace and a properties file):

-data "c:\workspaces\XnameX"

-Dproperty-file=XnameX.properties

The two commands can be combined to create multiple launch files with the desired workspace and properties file configurations. For example, in Windows, you can create a ServoyXnameX.bat file that will run the following command:

servoy.exe -data "d:\workspaces\XnameX" -Dproperty-file=XnameX.properties

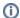

Mac OS X users, please see Eclipse documentation for special considerations.